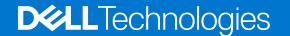

# Dell PowerEdge M I/O Aggregator Release Notes, OS Version 9.14(1.10)

This document contains information on open and resolved caveats and operational information specific to the Dell Networking OS on the Dell PowerEdge M I/O Aggregator.

Current Release Version: 9.14(1.10)

Release Date: 2021-09-30

Previous Release Version: 9.14(1.9P4)

#### Topics:

- Document Revision History
- Prerequisites
- Supported Hardware
- New Dell Networking OS Version 9.14(1.10) Features
- Important Points to Remember
- · Restrictions and Known Issues with Other Devices
- · Changes to Default Behavior and CLI Syntax
- Dell PowerEdge M I/O Aggregator Procedures: Overview
- Upgrading the Dell Networking OS Image, Boot Flash and Boot Selector Images
- Upgrading the CPLD
- VLT Upgrade Procedure
- Documentation Corrections
- Deferred Issues
- Fixed Issues
- Known Issues
- Support Resources

For more information on hardware and software features, commands, and capabilities, refer to the Dell Networking support website at: https://www.dell.com/support

# **Document Revision History**

#### **Table 1. Revision History**

| Date    | Description      |
|---------|------------------|
| 2021–09 | Initial release. |

## **Prerequisites**

The Dell Chassis Management Controller (CMC) version 4.11 or later is required in a Dell PowerEdge M1000e Enclosure to use an M I/O Aggregator module running Dell Networking OS version 9.3(0.0) or later.

You can use the CMC out-of-band management interface to access and manage an M I/O Aggregator using the Dell Networking OS command-line interface. For more information, refer to the Dell Chassis Management Controller Firmware User's Guide on the Dell Support website at http://support.dell.com/support/edocs/systems/pem/en/index.htm.

## **Supported Hardware**

The following hardware is supported with this platform:

| Hardware                                |  |
|-----------------------------------------|--|
| M I/O Aggregator: base module           |  |
| 4-Port 10-Gigabit Ethernet SFP+ module  |  |
| 2-Port 40-Gigabit Ethernet QSFP+ module |  |
| 4-Port 10GBASE-T module                 |  |
| 4-port 2/4/8G FC Flex IO Module         |  |

# New Dell Networking OS Version 9.14(1.10) Features

The following features have been added to M IOA with Dell Networking OS version 9.14(1.10): None.

## Important Points to Remember

When an Aggregator is installed in an M1000e chassis:

 After you insert any FlexIO module into an empty slot, you must reload the Aggregator for the module to be operational; for example:

```
Sep 24 23:55:55: %I/O-Aggregator:0 %LCMGR-5-OPTIONAL MODULE TYPE MISMATCH: The IOM was booted with no Optional module in optional slot \overline{1} in stack-unit0, the inserted module online is QSFP+. Please reload the IOM with the inserted Optional module.
```

• If you remove an installed module and insert a different module type, an error message is displayed to remind you that the slot has been configured for a different type of FlexIO module; for example:

```
Sep 24 23:55:55: %I/O-Aggregator:0 %LCMGR-5-OPTIONAL\_MODULE\_TYPE\_MISMATCH: The IOM was booted with no Optional module in optional slot I in stack-unit 0, the inserted module online is QSFP+. Please reload the IOM with the inserted Optional module.
```

You must reload the switch to make the FlexIO module operational.

- You can hot swap FlexIO modules of the same type without having to reboot the Aggregator.
- In Dell Networking OS version 9.4(0.0) and later releases, only ESC key can be used to break into the BLI/X-loader of the I/O Aggregator during boot/reload procedure. To use the feature, the user has to upgrade the boot selector as mentioned in the Upgrading the Dell Networking OS Image, Boot Flash and Boot Selector Images.

### Restrictions and Known Issues with Other Devices

- While deploying the system in the normal-reload mode in BMP configuration, use the ip ssh server enable
  command at the beginning of the startup configuration if the write memory command is used at the end of the
  configuration.
- An Aggregator supports only one 4-Port 10GBASE-T Module at a time.
- Connections between an Aggregator and the following devices are not supported:
  - o Cisco fabric extenders (FEXes): Storage deployments are not supported; LAN deployments are supported.
- Connections between an Aggregator and the following devices are not supported:
  - Cisco fabric extenders (FEXes): Storage deployments are not supported; LAN deployments are supported.

- When an Aggregator interoperates with a Brocade B8000 switch, rebooting the Aggregator results in the B8000 switch generating more PFC frames, which may result in the failure to establish the iSCSI sessions.
- In connections with a server using a Q-LOGIC CNA for converged traffic, a FIP snooping session may flap when non-standard LAN traffic is transmitted with SAN traffic.
- In connections with a server using an Intel X520 CNA, the server may fail to boot from the SAN network if a Brocade CNA is also installed in the server.
- If an Intel X520 CNA adapter is used as an FCoE initiator, follow these steps to establish FCoE sessions to send and receive traffic on an Aggregator:
- 1. On a server connected to the Aggregator, uninstall the old Intel driver (version 13.0.0 or older).
- 2. Re-install the Intel driver using version 13.5 A00 (or later) from the http://www.dell.com website.
  - Important: During the installation, do not select the ISCSI part of the driver; select only the FCoE check box.
- 3. On each server-facing port, enter the following commands in interface configuration mode. The dcbx version cee command configures a port to use the CEE (Intel 1.01) version of DCBX. Configure server-facing ports with the shutdown and no shutdown commands, as needed. For example:

```
DellEMC# interface tenGigabitEthernet 0/1
DellEMC(conf-if-te-0/1)# protocol lldp
DellEMC(conf-lldp)# dcbx version cee
DellEMC(conf-lldp)# exit
DellEMC(conf-if-te-0/1)# no shutdown
DellEMC(conf-if-te-0/1)# exit
DellEMC#
```

**4.** Display information on FIP-snooped sessions and check the entries in ENode Interface fields to see if you have established the FCoE session on a server-facing port.

```
show fip-snooping sessions
```

- EXEC Privilege
- To ensure interoperability, the recommended LLDP and LACP timeout values that should be configured in devices to which the Aggregator connects (such as ToR switch and servers) are:
  - o LLDP timeout: 30 seconds
  - LACP long timeout
- When 68-byte frames are sent at line rate to a server, the server-facing LACP connection may flap. This behavior is due to the server's inability to send LACP control packets when handling incoming line-rate traffic.

# Changes to Default Behavior and CLI Syntax

Following default behavior and CLI syntax changes occurred during the Dell EMC Networking OS release:

To enhance security, the default RSA key size has been changed to 2048 bits from 1024 bits from 9.14.1.10 onwards.

## Dell PowerEdge M I/O Aggregator Procedures: Overview

To upgrade to the latest Dell Networking OS on a Dell PowerEdge M I/O Aggregator, complete these steps:

- Upgrading the Dell Networking OS Image, Boot Flash and Boot Selector Images
- Upgrading the CPLD

# Upgrading the Dell Networking OS Image, Boot Flash and Boot Selector Images

This section describes the procedure to upgrade Boot Flash and Boot Sector Images in Dell PowerEdge M I/O Aggregator.

The Aggregator is pre-loaded with default Dell Networking OS. Each Aggregator must be upgraded individually to a new Dell Networking OS release.

NOTE: Upgrading to Dell Networking OS version 9.14(1.10) from a version prior to Dell Networking OS version 8.3.17.3 via TFTP is a two step process.

- 1. The Dell PowerEdge M I/O Aggregator with Dell Networking OS version prior to 8.3.17.3 must be upgraded to Dell Networking OS 8.3.17.3 to support copy of files greater than 32MB via TFTP.
- 2. The switch can then be upgraded to Dell Networking OS version 9.14(1.10).

#### NOTE:

- The Dell PowerEdge M I/O Aggregator can be upgraded to Dell Networking OS version 9.14(1.10) via TFTP from versions 8.3.17.3 and later without any upgrades to intermediate releases.
- The Dell PowerEdge M I/O Aggregator can be upgraded to Dell Networking OS version 9.14(1.10) via FTP and other locations from any previous Dell Networking OS version without any upgrades to intermediate releases.

To upgrade the Dell Networking OS, Boot Flash and Boot Selector Images, follow the below steps:

- 1. Dell Networking recommends that you back up your startup configuration and any important files and directories to an external media prior to upgrading the system.
- 2. Upgrade the Dell Networking OS in flash partition A: or B:

```
upgrade system [flash: | ftp: | scp: | tftp: | usbflash:] [A:| B:]
EXEC Privilege
```

3. In case of a stack setup, upgrade the Dell Networking OS for the stacked units.

```
upgrade system stack-unit [0-5 | all] [A: | B:]
```

**EXEC** Privilege

If A: is specified in the command, the Dell Networking OS version present in Management unit's A: partition will be pushed to the stack units. If B: is specified in the command, the Management unit's B: will be pushed to the stack units. Upgrade of stack units can be done on individual units by specifying the unit id [0-5] or on all units by using all in the command.

4. Verify the Dell Networking OS has been upgraded correctly in the upgraded flash partition

```
show boot system stack-unit [0-5 | all]
```

**EXEC PRIVILEGE** 

The Dell Networking OS versions present in A: and B: can be viewed for individual units by specifying the **stack unit id [0-5]** in the command or for all the stack units by specifying all in the command.

```
Stack-unit 4 is not present.
Stack-unit 5 is not present.
DellEMC#
```

5. Upgrade the M I/O Aggregator Boot Flash and Boot Selector image.

```
upgrade boot [all | bootflash-image | bootselector-image] stack-unit [0-5 | all] [booted
| flash: | ftp: | scp: | tftp: | usbflash:] [A: | B:]
```

Dell Networking OS version 9.14(1.10) requires M I/O Aggregator Boot Flash image version 4.0.1.3 and Boot Selector image version 4.0.0.2. If any higher versions of Boot Flash or Boot Selector versions are present in the unit, do not upgrade the Boot Flash and Boot Selector images respectively. The Boot Flash and Boot Selector images can be upgraded at the same time by specifying all in the command. These can be upgraded separately by selecting bootflash-image or bootselector-image respectively. The Boot Flash and Boot Selector images can be upgraded for individual stack units by specifying the particular stack unit ID from the range [0-5] in the command. These can be upgraded to all the stack units together by selecting all option instead of the stack unit ID. The Boot Flash and Boot Selector images can be saved in two partitions A: and B: and the user can select the partition to be upgraded by specifying A: or B: in the command.

```
DellEMC# upgrade boot all stack-unit all ftp: A:
Address or name of remote host []: 10.16.127.35
Destination file name []: FTOS-XL-9.14.1.10.bin
User name to login remote host: ftpuser
Password to login remote host:
Current Boot information in the system:
______
Card
      BootFlash
                 Current Version New Version
                              4.0.1.3
Unit0 Boot Flash 4.0.1.1
Unit1
        Boot Flash
                    4.0.1.1
                                    4.0.1.3
************
*Warning - Upgrading boot flash is inherently risky and should only
*be attempted when necessary. A failure at this upgrade may cause
*a board RMA. Proceed with caution!
Proceed Boot Flash image for all units [yes/no]: yes
111111111111111111
Erasing IOM Primary Bootflash Image, please wait
Bootflash image upgrade for all completed successfully.
Current Boot information in the system:
Card
     BootSelector Current Version New Version
Unit0 Boot Selector 4.0.0.1
Unit1 Boot Selector 4.0.0.1
                                     4.0.0.2
                                     4.0.0.2
*Warning - Upgrading boot selectors is inherently risky and should
*only be attempted when necessary. A failure at this upgrade may
*cause a board RMA. Proceed with caution!
Proceed Boot Selector image for all units [yes/no]: yes
Erasing IOM Boot Selector Image, please wait
.!!.!..!.!.!.!.
Bootselector image upgrade for all completed successfully.
DellEMC#
```

- 6. Change the Primary Boot Parameter of the M I/O Aggregator to the upgraded partition A: or B: boot system stack-unit [0-5 | all] primary [system A: | system B: | tftp://] CONFIGURATION
- 7. Save the configuration so that the configuration will be retained after a reload using write memory command. write [memory]

#### **EXEC Privilege**

```
DellEMC# write memory
!
Synchronizing data to peer Stack-unit
!!!!!!!
DellEMC#
```

8. Reload the unit.

reload

**EXEC** Privilege

```
DellEMC# reload

Proceed with reload [confirm yes/no]: yes

Sep 24 21:32:27: %STKUNITO-M:CP %CHMGR-5-RELOAD: User request to reload the chassis syncing disks... done
```

9. Verify the M I/O Aggregator has been upgraded to the Dell Networking OS version 9.14(1.10).

show version

**EXEC** Privilege

```
DellEMC#show version
Dell Real Time Operating System Software
Dell Operating System Version: 2.0
Dell Application Software Version: 9.14.1.10
Copyright (c) 1999-2021 by Dell Inc. All Rights Reserved.
Build Time: Fri Sep 24 06:42:55 2021
Build Path: /sites/eqx/work/swbuild01_1/build16/E9-14-1/SW/SRC
Dell Networking OS uptime is 1 day(s), 5 hour(s), 7 minute(s)

System image file is "system://A"

System Type: I/O-Aggregator

Control Processor: MIPS RMI XLP with 2 Gbytes (2147483648 bytes) of memory, core(s) 1.

256M bytes of boot flash memory.

1 34-port GE/TE/FG (XL)
44 Ten GigabitEthernet/IEEE 802.3 interface(s)
2 Forty GigabitEthernet/IEEE 802.3 interface(s)
```

10. Verify the M I/O Aggregator has been upgraded to the latest Boot Flash and Boot Selector versions.

```
show system stack-unit [0-5]
```

EXEC Privilege

```
DellEMC#show system stack-unit 0
-- Unit 0 --
Unit Type
                           : Management Unit
                           : online
Status
                           : online
Next Boot
                           : I/O-Aggregator - 34-port GE/TE (XL)
Required Type
Current Type
                           : I/O-Aggregator - 34-port GE/TE (XL)
Master priority
                           : 0
Hardware Rev
                           : X01
                           : 56
Num Ports
Up Time
                           : 5 hr, 18 min
Dell Networking OS Version: 9.14(1.10)
Jumbo Capable
                           : yes
POE Capable
                           : no
                           : disabled
FIPS Mode
Boot Flash
                           : A: 4.0.1.3
                                          B: 4.0.1.3 [booted]
Boot Selector
                          : 4.0.0.2
                          : 2147483648 bytes
Memory Size
Temperature
                           : 51C
                          : ok
Voltage
```

```
Switch Power : GOOD
Product Name : DELL I/O Aggregator
Mfg By : DELL
Mfg Date :
Serial Number :
Part Number : ONVH81X01
Piece Part ID : N/A
PPID Revision : N/A
Service Tag : N/A
Expr Svc Code : N/A
Chassis Svce Tag : 29MFHY1
Fabric Id : B1
Asset tag :
PSOC FW Rev : 0xb
ICT Test Date : 0-0-0
ICT Test Date : 0-0-0
ICT Test Info : 0x0
Max Power Req : 31488
Fabric Type : 0x3
Fabric Maj Ver : 0x1
Fabric Maj Ver : 0x0
SW Manageability : 0x4
HW Manageability : 0x4
HW Manageability : 0x4
HM Asset Time : 6 minutes
Link Tuning : unsupported
Auto Reboot : enabled
Burned In MAC : 00:01:e8:01:02:05
No Of MACS : 3
```

# Upgrading the CPLD

An Aggregator with Dell Networking OS version 9.14(1.10) requires CPLD image 6.

### Verify that a CPLD upgrade is required

Use the following command to identify the CPLD version:

```
DellEMC# show revision

-- Stack unit 0 -- IOM SYSTEM CPLD : 6

-- Stack unit 1 -- IOM SYSTEM CPLD : 6

-- Stack unit 2 -- IOM SYSTEM CPLD : 6
```

Use the following command to view CPLD version that is associated with the Dell Networking OS image:

```
DellEMC#show os-version

RELEASE IMAGE INFORMATION:

Platform Version Size ReleaseTime
IOM-Series:XL 9.14(1.10) 46959721 Sep 24 2021 09:07:20

TARGET IMAGE INFORMATION:

Type Version Target checksum
runtime 9.14(1.10)

BOOT IMAGE INFORMATION:

Type Version Target checksum
boot flash 4.0.1.3 Control Processor passed

BOOTSEL IMAGE INFORMATION:
```

```
Type Version Target checksum boot selector 4.0.0.2 Control Processor passed

CPLD IMAGE INFORMATION:

Card CPLD Name Version
Stack-unit 0 IOM SYSTEM CPLD 6
```

### **Upgrading the CPLD Image**

NOTE: The upgrade fpga-image stack-unit 0 booted command is hidden when using the ? feature in the CLI. However, it is a supported command and will be accepted when entered as documented.

To upgrade the CPLD image on an Aggregator

 Upgrade the CPLD image. upgrade fpga-image stack-unit [0-5] booted EXEC Privilege

```
DellEMC#upgrade fpga-image stack-unit 0 booted
Current FPGA information in the system:
                     FPGA Name Current Version New Version
 Card
 -----
Unit0
                IOM SYSTEM CPLD
   * Warning - Upgrading FPGA is inherently risky and should
   * only be attempted when necessary. A failure at this upgrade may
     cause a board RMA. Proceed with caution !
Upgrade fpga image for stack-unit 0 [yes/no]: yes
FPGA upgrade in progress!!! Please do NOT power off the unit!!!
111111111111111
Upgrade result :
Unit 0 FPGA upgrade successful. power cycle the stack-unit to complete the upgrade.
DellEMC#
```

- 2. Power cycle the switch (IO module) using the CMC interface or remove and re-insert the switch (OIR) from the chassis so that the CPLD upgrade takes effect.
  - i) NOTE: The powercycle stack-unit 0 command does not load the latest CPLD version.
- 3. Check whether the CPLD has been upgraded to the latest version.

show revision

**EXEC PRIVILEGE** 

```
DellEMC# show revision

-- Stack unit 0 --
IOM SYSTEM CPLD : 6

DellEMC#
```

## **VLT Upgrade Procedure**

To upgrade the Dell Networking OS in a VLT setup from version 9.2(0.0) to 9.14(0.1) or later, upgrade the Dell Networking OS to version 9.3(0.0) first. If you are running the Dell Networking OS version 9.3(0.0) or later, you can upgrade the Dell Networking OS to the latest version. To upgrade the Dell Networking OS, on systems running VLT, perform the following steps:

Upgrade the system-flash partition A or B with the new image on both VLT peers. On both the VLT peers, set
 Primary boot parameter to boot the system from upgraded system flash partition [A or B]. You can enter one of the
 following options: flash — Copies from flash file system (flash://filepath).ftp — Copies from remote file system (ftp://
 userid:password@hostip//filepath).scp — Copies from remote file system (scp://userid:password@hostip//filepath).tftp
 — Copies from remote file system (tftp://hostip/filepath).

```
upgrade system [flash: | ftp: | scp: | tftp: | usbflash:] [A: | B:]
EXEC Privilege
```

- ${\bf 2.}\;$  Reload or power-cycle one of the VLT peers (For Example, Peer 2).
  - reload or power cycle
- 3. Wait for Peer 2 to come up; VLT adjacency will be established. (Peer 2 new image and Peer 1 old image).
- **4.** Wait for the Peer 2 to bring up all VLT LAG ports. Use the command show vlt detail to confirm all VLT ports in the local chassis are active.

```
show vlt detail
```

**EXEC** Privilege

5. Following upgrade, use the write memory command to save the running-config to memory.

write memory

**EXEC Privilege** 

- 6. Ensure both the nodes are now forwarding traffic.
- 7. When all VLT ports are active on the Peer 2, repeat steps 2 through 5 for the Peer 1.

#### **Documentation Corrections**

None.

## **Deferred Issues**

Issues that appear in this section were reported in Dell Networking OS version 9.14(1.0) as open, but have since been deferred. Deferred issues are those that are found to be invalid, not reproducible, or not scheduled for resolution.

Deferred issues are reported using the following definitions.

| Category      | Description                                                                                                    |  |
|---------------|----------------------------------------------------------------------------------------------------|--|
| PR#           | Problem Report number that identifies the issue.                                                                                                    |  |
| Severity      | <b>S1</b> — Crash: A software crash occurs in the kernel or a running process that requires a restart of AFM, the router, switch, or process.                                                                     |  |
|               | <b>S2</b> — Critical: An issue that renders the system or a major feature unusable, which can have a pervasive impact on the system or network, and for which there is no work-around acceptable to the customer. |  |
|               | <b>S3</b> — Major: An issue that affects the functionality of a major feature or negatively effects the network for which there exists a work-around that is acceptable to the customer.                          |  |
|               | <b>S4</b> — Minor: A cosmetic issue or an issue in a minor feature with little or no network impact for which there might be a work-around.                                                                       |  |
| Synopsis      | Synopsis is the title or short description of the issue.                                                                                                    |  |
| Release Notes | Release Notes description contains more detailed information about the issue.                                                                                                    |  |
| Work around   | Work around describes a mechanism for circumventing, avoiding, or recovering from the issue. It might not be a permanent solution.                                                                                |  |

#### Category Description

Issues listed in the "Fixed Issues" section should not be present, and the work-around is unnecessary, as the version of code for which this release note is documented has resolved the issue.

## Deferred M I/O Aggregator 9.14(1.0) Software Issues

Issues that appear in this section were reported in Dell Networking OS version 9.14(1.0) as open, but have since been deferred. Deferred caveats are those that are found to be invalid, not reproducible, or not scheduled for resolution.

The following issues have been deferred in the Dell Networking OS version 9.14(1.0):

None

#### **Fixed Issues**

Fixed issues are reported using the following definitions.

| Category      | Description                                                                                                    |  |
|---------------|----------------------------------------------------------------------------------------------------|--|
| PR#           | Problem Report number that identifies the issue.                                                                                                    |  |
| Severity      | <b>S1</b> — Crash: A software crash occurs in the kernel or a running process that requires a restart of AFM, the router, switch, or process.                                                                     |  |
|               | <b>S2</b> — Critical: An issue that renders the system or a major feature unusable, which can have a pervasive impact on the system or network, and for which there is no work-around acceptable to the customer. |  |
|               | <b>S3</b> — Major: An issue that affects the functionality of a major feature or negatively effects the network for which there exists a work-around that is acceptable to the customer.                          |  |
|               | <b>S4</b> — Minor: A cosmetic issue or an issue in a minor feature with little or no network impact for which there might be a work-around.                                                                       |  |
| Synopsis      | Synopsis is the title or short description of the issue.                                                                                                    |  |
| Release Notes | Release Notes description contains more detailed information about the issue.                                                                                                    |  |
| Work around   | Work around describes a mechanism for circumventing, avoiding, or recovering from the issue. It might not be a permanent solution.                                                                                |  |
|               | The work-around is unnecessary, as the version of code for which this release note is documented has resolved the issue.                                                                                          |  |

# Fixed S/W Issues for the M I/O Agg in Dell Networking OS Version 9.14(1.10)

NOTE: Dell Networking OS 9.14(1.10) includes fixes for issues addressed in previous 9.14 releases. Refer to the respective release notes documentation for the list of issues fixed in earlier 9.14 releases.

The following issues are fixed in Dell Networking OS version 9.14(1.10):

| PR#170115      |                                                                                                    |
|----------------|----------------------------------------------------------------------------------------------------|
| Severity:      | Sev 3                                                                                                 |
| Synopsis:      | The switch may encounter an exception when an incorrect length field is specified in a TACACS packet. |
| Release Notes: | The switch may encounter an exception when an incorrect length field is specified in a TACACS packet. |

Workaround: None PR#170159 Sev 3 Severity: Synopsis: SSH connections with Cipher Block Chaining (CBC) ciphers are vulnerable. Release Notes: SSH connections with Cipher Block Chaining (CBC) ciphers are vulnerable. Workaround: Configure a stronger Cipher/MAC/KEX setting using the ip ssh server command. PR#170161 Severity: Sev 2 Synopsis: SSH connections may be vulnerable with switches running on a 1024 bit RSA key. **Release Notes:** SSH connections may be vulnerable with switches running on a 1024 bit Workaround: Create a new 2048 bit RSA key using the crypto key generate rsa command. PR#170206 Sev 2 Severity: Synopsis: Addressed OpenSSL CVE's: CVE-2021-3711 and CVE-2021-3712. Release Notes: The following CVEs have been addressed: • CVE-2021-3711 CVE-2021-3712 The CVE database can be accessed here: https://cve.mitre.org/cve/

search\_cve\_list.html.

Workaround: None

PR#170211

Sev 2 Severity:

Synopsis: When a switch with scaled VLANs is reloaded, traffic drop may occur

due to a delay in VLAN programming.

**Release Notes:** When a switch with scaled VLANs is reloaded, traffic drop may occur

due to a delay in VLAN programming.

Workaround: None

### **Known Issues**

Known issues are reported using the following definitions.

Category Description

PR# Problem Report number that identifies the issue.

| Category      | Description                                                                                                    |
|---------------|----------------------------------------------------------------------------------------------------|
| Severity      | <b>S1</b> — Crash: A software crash occurs in the kernel or a running process that requires a restart of AFM, the router, switch, or process.                                                                     |
|               | <b>S2</b> — Critical: An issue that renders the system or a major feature unusable, which can have a pervasive impact on the system or network, and for which there is no work-around acceptable to the customer. |
|               | <b>S3</b> — Major: An issue that affects the functionality of a major feature or negatively effects the network for which there exists a work-around that is acceptable to the customer.                          |
|               | <b>S4</b> — Minor: A cosmetic issue or an issue in a minor feature with little or no network impact for which there might be a work-around.                                                                       |
| Synopsis      | Synopsis is the title or short description of the issue.                                                                                                    |
| Release Notes | Release Notes description contains more detailed information about the issue.                                                                                                    |
| Work around   | Work around describes a mechanism for circumventing, avoiding, or recovering from the issue. It might not be a permanent solution.                                                                                |
|               | Issues listed in the "Fixed Issues" section should not be present, and the work-around is unnecessary, as the version of code for which this release note is documented has resolved the issue.                   |

# Known S/W Issues for the M I/O Switch in Dell Networking OS Version 9.14(1.10)

The following issues are open in Dell Networking OS version 9.14(1.10):

| PR#169841      |                                                                                             |
|----------------|---------------------------------------------------------------------------------------------|
| Severity:      | Sev 2                                                                                       |
| Synopsis:      | In certain scenarios, an MSDP learnt PIM TIB entry stays in registering state indefinitely. |
| Release Notes: | In certain scenarios, an MSDP learnt PIM TIB entry stays in registering state indefinitely. |
| Workaround:    | Set the affected node as a non-designated router in the RPF neighbor interface.             |

# **Support Resources**

The following support resources are available for the M I/O system.

#### **Documentation Resources**

This document contains operational information specific to the M I/O system.

For information about using the M I/O, refer to the following documents at http://www.dell.com/support:

- Installing the M I/O System
- Quick Start Guide
- Dell Networking Command Line Reference Guide for the M I/O System
- Dell Networking Configuration Guide for the M I/O System

For more information about hardware features and capabilities, refer to the Dell Networking website at https://www.dell.com/networking.

For more information about the open network installation environment (ONIE)-compatible third-party operating system, refer to http://onie.org.

#### Issues

Issues are unexpected or incorrect behavior and are listed in order of Problem Report (PR) number within the appropriate sections.

### **Finding Documentation**

This document contains operational information specific to the M I/O system.

- For information about using the M I/O, refer to the documents at http://www.dell.com/support.
- For more information about hardware features and capabilities, refer to the Dell Networking website at https://www.dellemc.com/networking.
- For more information about the open network installation environment (ONIE)-compatible third-party operating system, refer to http://onie.org.

#### **Contacting Dell**

NOTE: If you do not have an active Internet connection, you can find contact information on your purchase invoice, packing slip, bill, or Dell product catalog.

Dell provides several online and telephone-based support and service options. Availability varies by country and product, and some services may not be available in your area. To contact Dell for sales, technical support, or customer service issues:

Go to www.dell.com/support.

#### Notes, cautions, and warnings

(i) NOTE: A NOTE indicates important information that helps you make better use of your product.

CAUTION: A CAUTION indicates either potential damage to hardware or loss of data and tells you how to avoid the problem.

MARNING: A WARNING indicates a potential for property damage, personal injury, or death.